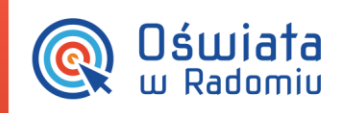

# Zakładanie kont i nadawanie uprawnień pracownikom jednostki oświatowej

W *Zintegrowanym systemie zarządzania oświatą na terenie Gminy Miasta Radomia* możliwość korzystania z aplikacji zależy od uprawnień nadanych użytkownikowi w systemie.

Przed weryfikacją uprawnień należy upewnić się, że dla danej osoby założone jest konto.

# Zakładanie konta dla pracowników pedagogicznych

Źródłem informacji o pracownikach pedagogicznych w systemie (z rolą Dyrekcja, Pracownicy – tu: Nauczyciele, Sekretariat, Pedagog) jest system *eDziennik*.

Sposób dodawania do systemu pracowników z tej grupy opisany jest w instrukcji: [http://www.oswiatawradomiu.pl/FAQ/Radom\\_Sekretariat-Librus.pdf](http://www.oswiatawradomiu.pl/FAQ/Radom_Sekretariat-Librus.pdf)

# Zakładanie konta dla pracowników administracji i obsługi

Źródłem informacji o pracownikach z grupy Administracja i Obsługa jest aplikacja *Zarządzanie kontami i uprawnieniami*, dostępna dla administratorów i/lub dyrektorów placówki.

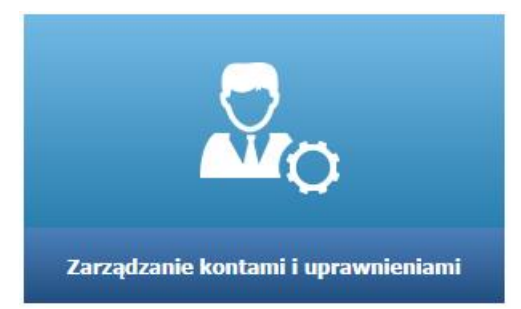

Korzystając z konta administratora lub dyrektora placówki należy zalogować się do witryny [www.oswiatawradomiu.pl.](http://www.oswiatawradomiu.pl/)

PROGRAM

Konto administratora placówki tworzone jest przez pracownika Urzędu Miasta Radomia.

Następnie należy sprawdzić, czy w gałęzi Pracownicy nie ma założonego konta dla pracownika. Jeżeli nie, należy założyć to konto. W tym celu należy kliknąć przycisk Dodaj i wypełnić formularz Dodawanie użytkownika.

Zakładanie kont i nadawanie uprawnień pracownikom jednostki oświatowej

str. 1

Porada dla użytkownika zintegrowanego systemu zarządzania oświatą na terenie Gminy Miasta Radomia

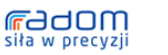

.<br>Dla rozwoju Mazowsza<br>nu Operacyjnego Województwa Mazowieckiego 2007-2013 Projekt współfinansowany przez Unię Europejską ze środków Europejskiego Funduszu Rozwoju Regionalnego w ramach Regionalnego Prograr

Mazowsze.

UNIA EUROPEJSKA

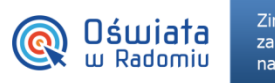

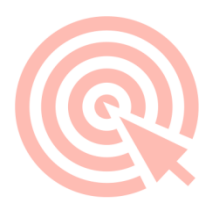

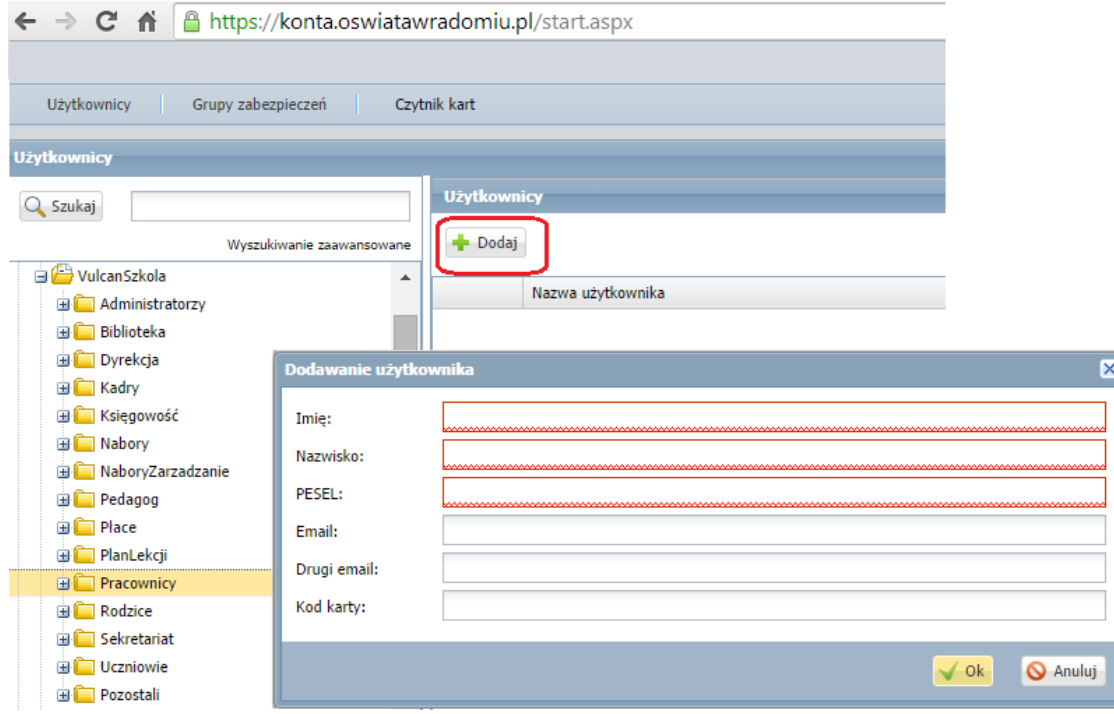

Konieczne jest wypełnienie pól: Imię, Nazwisko, PESEL oraz E-mail.

Zaleca się podanie osobistego adresu e-mail, gdyż dzięki niemu będzie możliwe uzyskanie dostępu do systemu (odzyskanie hasła)

## Zobacz poradę:

<http://www.oswiatawradomiu.pl/FAQ/Jak%20uzyska%C4%87%20dost%C4%99p%20do%20systemu.pdf>

Wyszukiwanie pracownika w aplikacji Zarządzanie kontami i uprawnieniami

W celu zweryfikowania, czy konto zostało dodane do systemu, lub szybkiego wyszukania pracownika (np. w celu weryfikacji czy są przypisane do niego odpowiednie uprawnienia) można skorzystać z pola wyszukiwania:

Zakładanie kont i nadawanie uprawnień pracownikom jednostki oświatowej

str. 2

PROGRAM

Porada dla użytkownika zintegrowanego systemu zarządzania oświatą na terenie Gminy Miasta Radomia

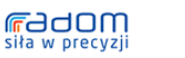

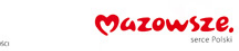

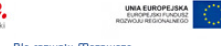

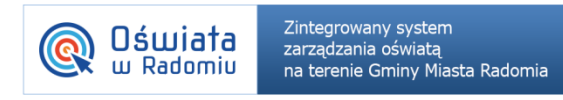

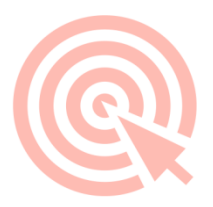

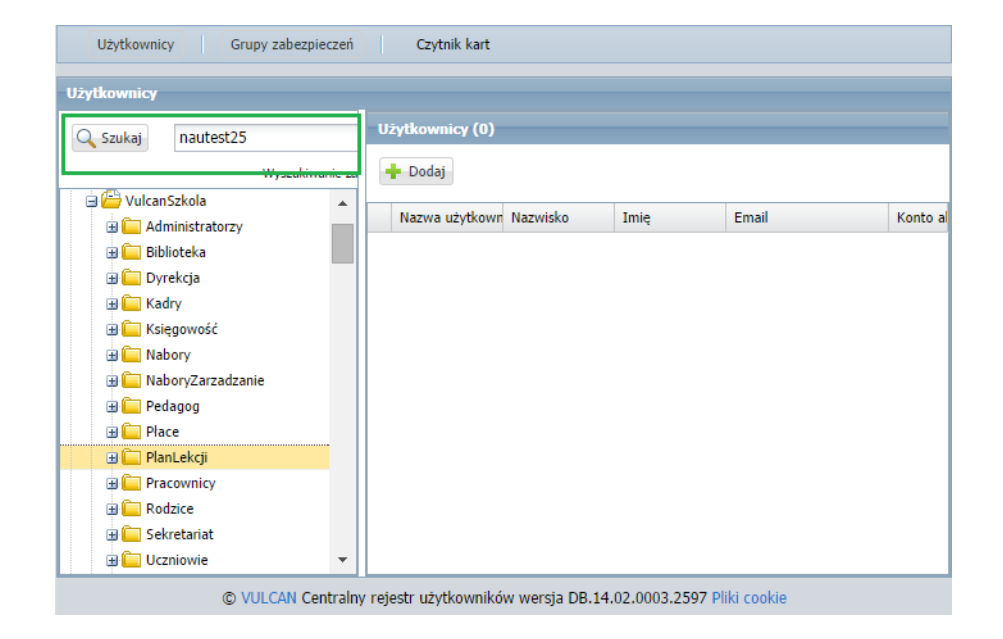

Użytkownika można wyszukiwać po nazwisku, jego numerze PESEL, adresie e-mail oraz loginie.

# Weryfikacja i modyfikacja danych oraz uprawnień użytkownika systemu

#### **Dane podstawowe**

U istniejącego użytkownika na karcie Właściwości można zweryfikować jego dane podstawowe.

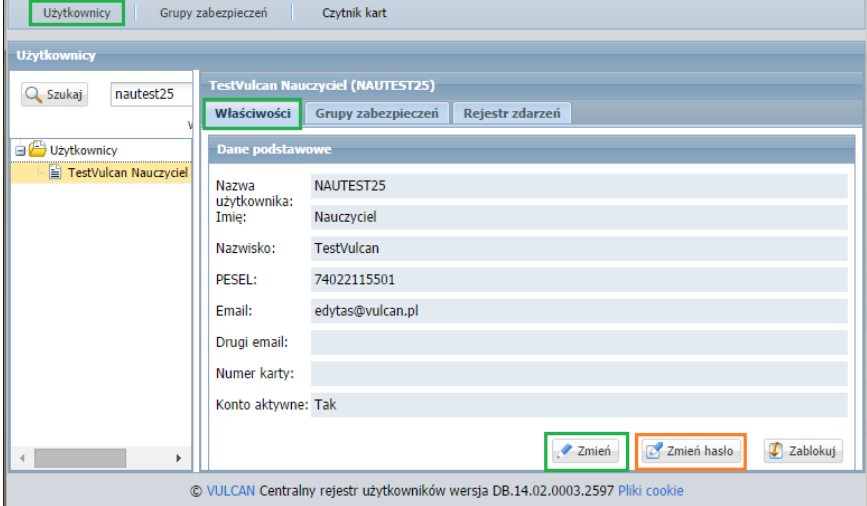

Przycisk Zablokuj widoczny jest na poziomie administratora JST.

Po kliknięciu przycisku Zmień można dane te modyfikować (imię, nazwisko oraz adres e-mail).

Zakładanie kont i nadawanie uprawnień pracownikom jednostki oświatowej str. 3 Porada dla użytkownika zintegrowanego systemu zarządzania oświatą na terenie Gminy Miasta Radomia **Fadom** Mazowsze. PROGRAM UNIA EUROPEJSKA<br>EUROPEJSKI FUNDUSZ<br>ROZWOJLI REGIONALNEGO siła w precyzji

.<br>Dla rozwoju Mazowsza<br>nu Operacyjnego Województwa Mazowieckiego 2007-2013 Projekt współfinansowany przez Unię Europejską ze środków Europejskiego Funduszu Rozwoju Regionalnego w ramach Regionalnego Progran

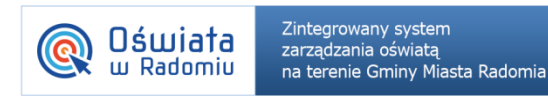

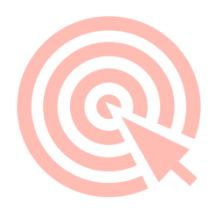

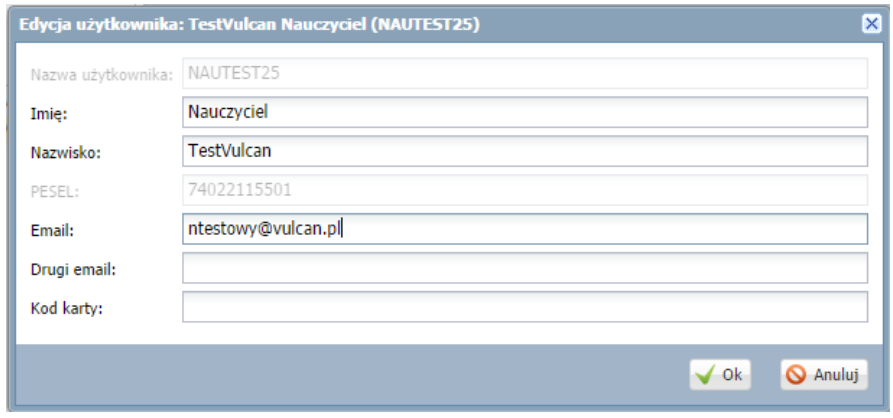

### Nazwy użytkownika (loginu) oraz numeru PESEL nie można w systemie zmieniać.

Przycisk Zmień hasło może posłużyć do ustalenia hasła dla użytkownika (np. dla tego, który nie podał swojego adresu e-mail lub nie skorzystał z mechanizmu uzyskania dostępu).

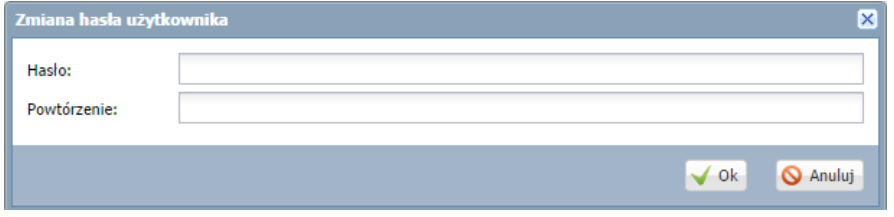

Hasło można zmienić, o ile użytkownik nie jest przypisany do roli Administratorzy lub Dyrekcja.

## **Uprawnienia**

U istniejącego użytkownika na karcie Grupy zabezpieczeń można zmodyfikować jego uprawnienia.

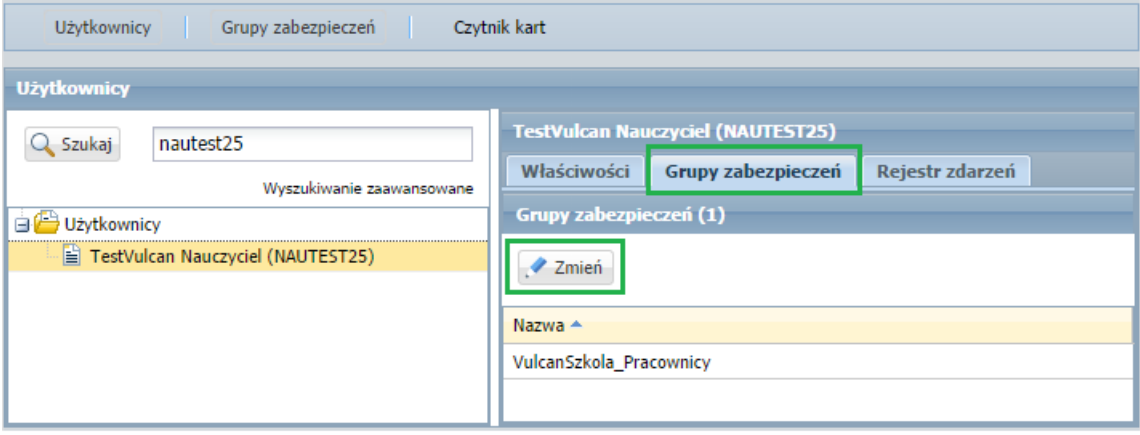

Po kliknięciu przycisku Zmień pojawią się dostępne w systemie role, które można wyszukanemu pracownikowi przydzielić lub odebrać. Na rysunku poniżej przedstawione jest dodanie roli Płace.

Zakładanie kont i nadawanie uprawnień pracownikom jednostki oświatowej

str. 4

Porada dla użytkownika zintegrowanego systemu zarządzania oświatą na terenie Gminy Miasta Radomia

PROGRAM

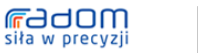

Mazowsze.

UNIA EUROPEJSKA<br>EUROPEJSO FUNDUSZ

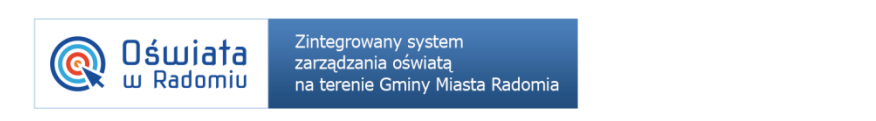

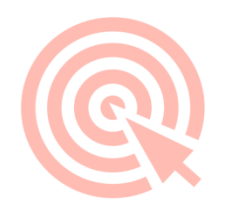

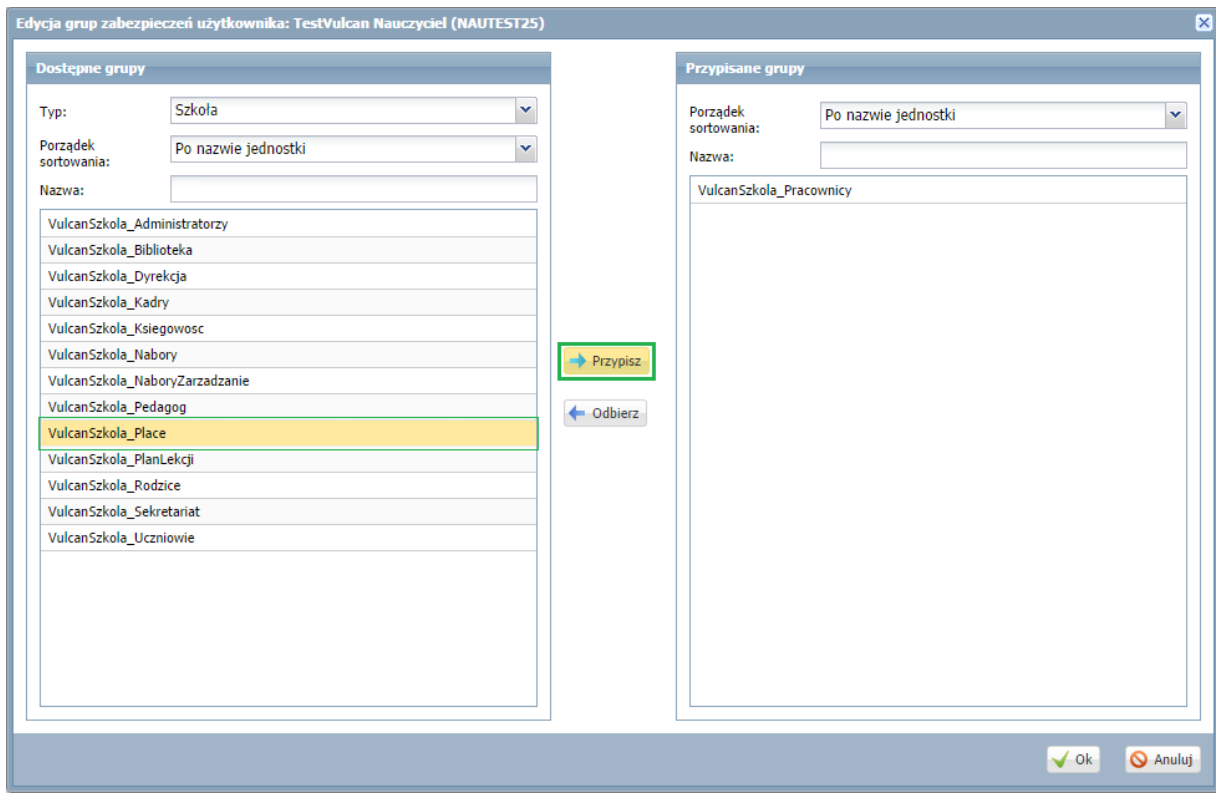

Jednemu pracownikowi można przypisać kilka ról, np. pracownikowi z rolą Dyrekcja dopisać rolę Płace.

Po odebraniu wszystkich uprawnień za pomocą przycisku Odbierz konto się dezaktywuje i dostęp do systemu zostanie użytkownikowi odebrany.

Dlatego też należy pamiętać, że jeśli z pracownikiem zostanie rozwiązana umowa, konieczne jest bezzwłoczne odebranie uprawnień. Konta nie są usuwane z systemu.

Dostęp do systemu w obrębie danej placówki (standardowo w roli Pracownicy) zawsze będzie mógł przywrócić administrator na poziomie JST.

Zakładanie kont i nadawanie uprawnień pracownikom jednostki oświatowej

PROGRAM

str. 5

Porada dla użytkownika zintegrowanego systemu zarządzania oświatą na terenie Gminy Miasta Radomia

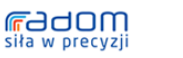

ori a ve precyzji<br>Projekt współfnansowany przez Unię Europejską ze środków Europejskiego Funduszu Rozwoju Regionalnego w ramach Regionalnego Projekt współfnansowany przez Unię Europejską ze środków Europejskiego Funduszu

MAZOWSZE.

UNIA EUROPEJSKA<br>EUROPEJSO FUNDUSZ